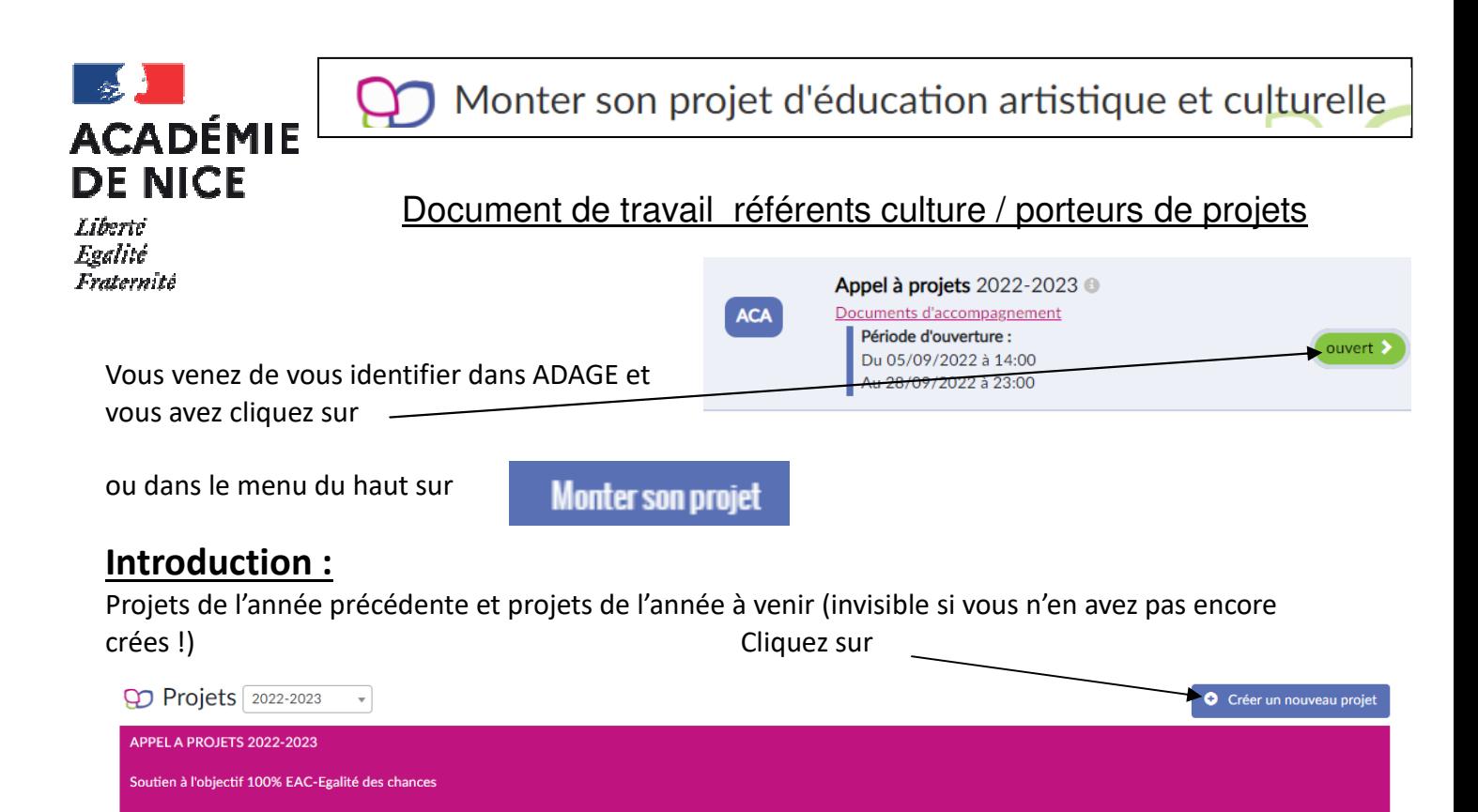

6 parties vont être à renseigner.

## **1ere partie Données générales :**

Le professeur référent culture est indiqué sinon c'est au chef d'établissement de l'inscrire (même si vous avez la possibilité de le faire). Vous pouvez également mettre à jour les axes du volet culturel de l'établissement.

S Volet culturel du projet d'établissement

Axes du volet culturel : <sup>@</sup> NON RENSEIGNÉ

**2eme partie Le projet :**

 $\varphi$  2. Le projet  $\prime$   $\leftarrow$ 

- cliquez sur

 $($ +

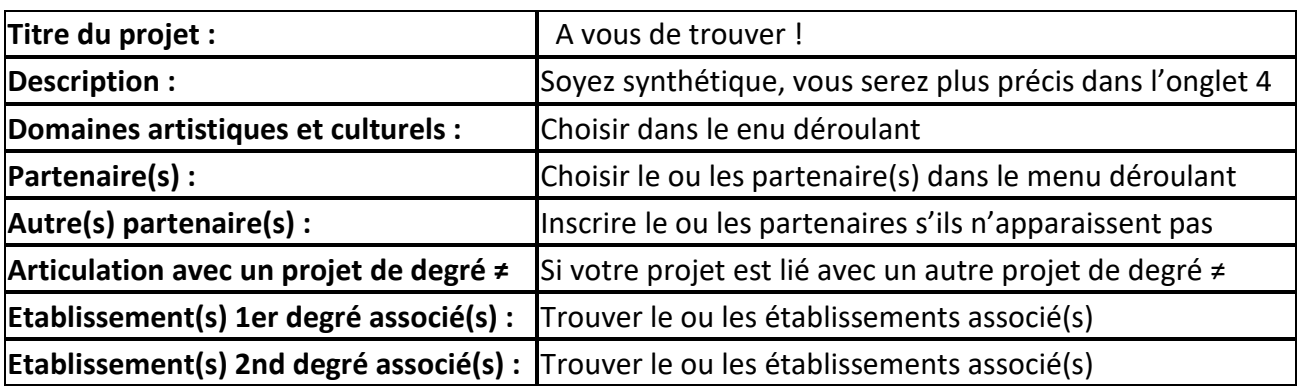

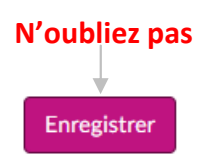

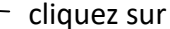

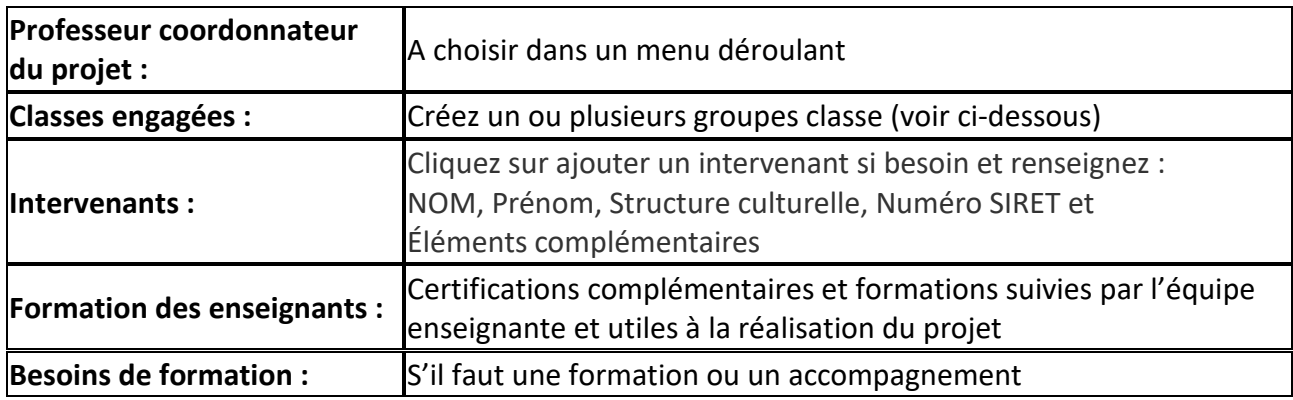

Création de groupe classe : Vous choisissez un niveau, inscrivez l'effectif (40 maximum) puis le ou les enseignant(s) responsable(s). L'effectif étant limité à 40 inscrivez plusieurs groupes classes (niveaux) s'il y a plus de 40 élèves. Des lignes s'ajouteront.

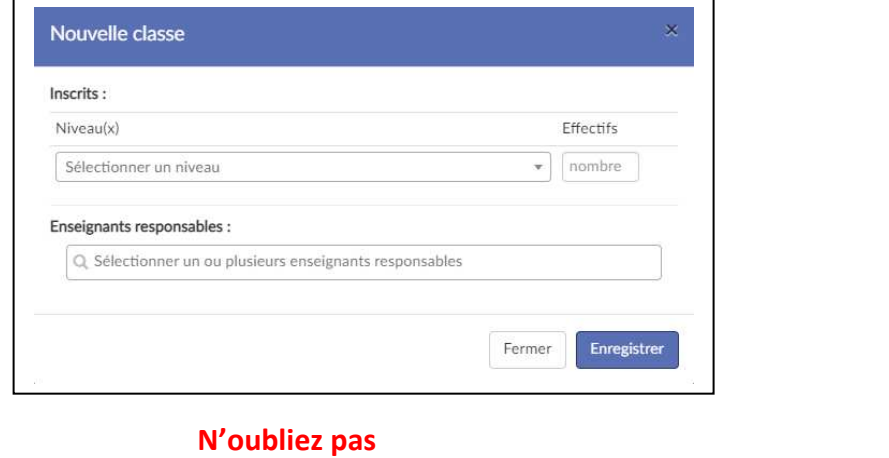

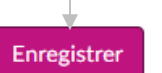

cliquez sur

## **4eme partie Le contenu du projet :**

**O** 4. Le contenu du projet

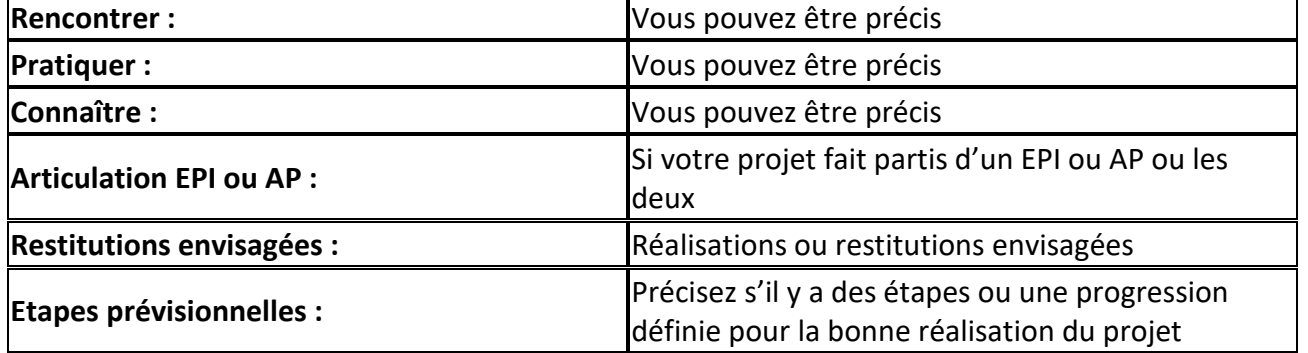

Enregistrer  **N'oubliez pas** 

## **<u>5eme partie :</u>**  $\odot$  5. Les actions pass Culture  $\cdot$ - cliquez sur Ajouter une action Si vous avez pré-réservé une action pass culture avec un partenaire cliquez sur pass Culture

Sélectionnez la dans Action puis sélectionnez la ou les classes concernées.

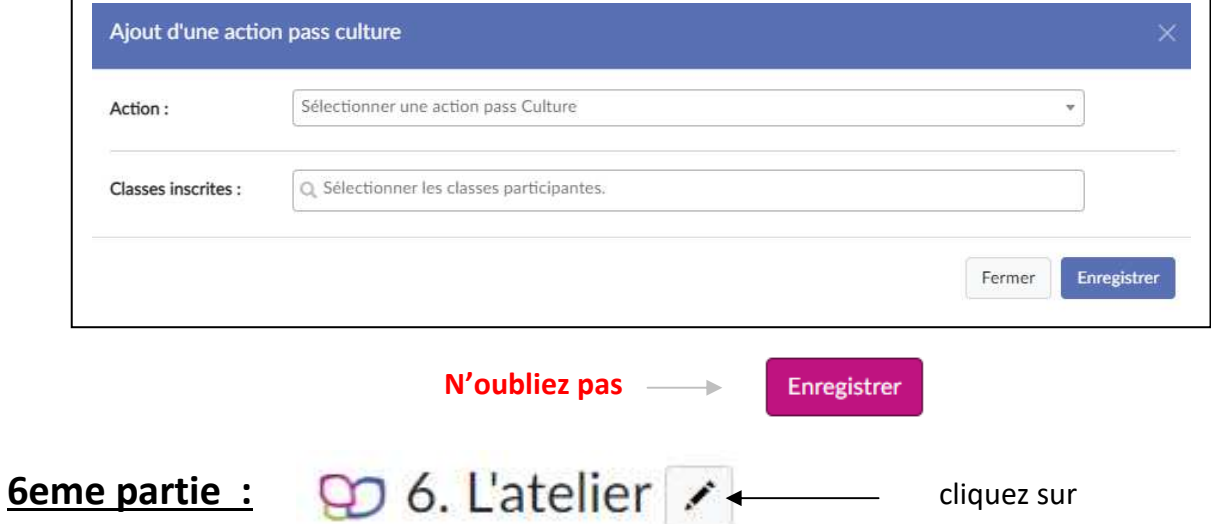

Si vous prévoyez une pratique artistique ou scientifique en atelier sélectionnez Oui.

Vous aurez alors à remplir :

![](_page_2_Picture_116.jpeg)

Reste à financer

Ce que vous demandez

 $210,00 \in$ 

Bus pour 3 classes

Frais de fonctionnement :

Frais de déplacement :

Sorties:

Il ne vous manque plus que l'avis du chef d'établissement et pour le 1<sup>er</sup> degré de l'IEN.

 $0\ \epsilon$ 

 $0\in$ 

260,00€